# **python-pinballmap Documentation** *Release 0.3.4*

**Isaac Csandl**

**Jan 13, 2019**

# Contents:

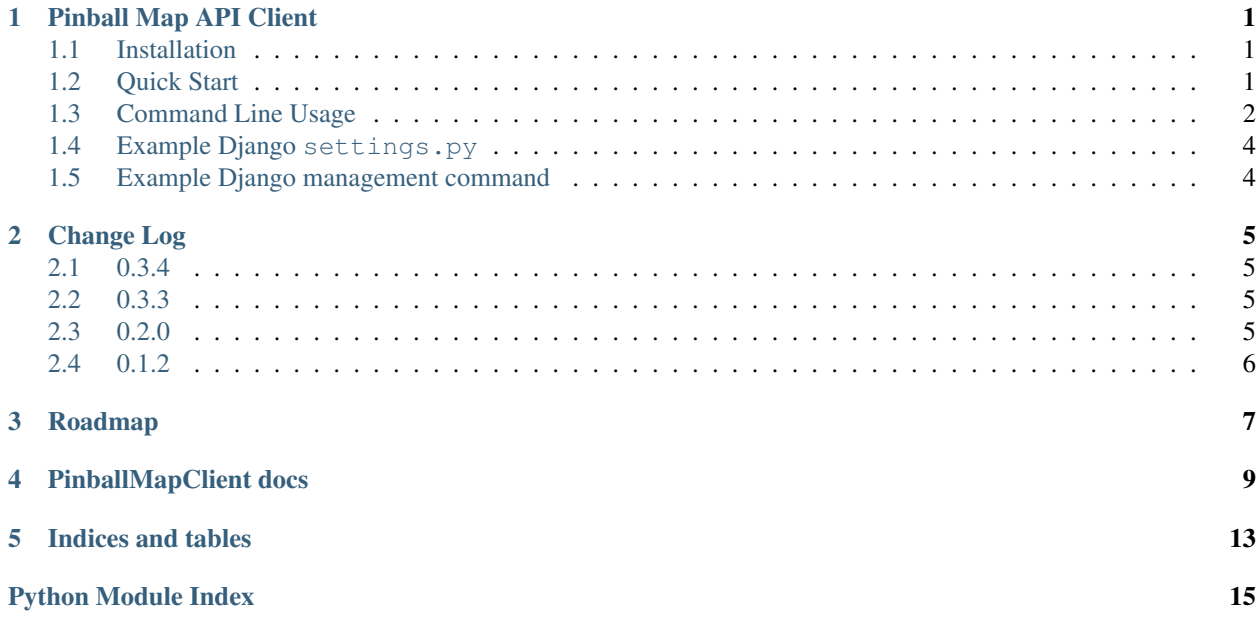

### Pinball Map API Client

<span id="page-4-0"></span>Python client for [Pinball Map API.](http://pinballmap.com/api/v1/docs) Special thanks to [Logan Arcade](https://loganarcade.com/) in Chicago, IL for supporting development of this project. Current version: 0.3.4 [Source on GitHub](https://github.com/eyesee1/python-pinballmap) [pinballmap at Python Package Index \(PyPI\)](https://pypi.python.org/pypi/pinballmap/) Documentation at [Read the Docs](https://python-pinballmap.readthedocs.io/en/stable/)

# <span id="page-4-1"></span>**1.1 Installation**

\$ pip install pinballmap

# <span id="page-4-2"></span>**1.2 Quick Start**

```
>>> from pinballmap import PinballMapClient
>>> c = PinballMapClient(location_id=0, region_name="chicago", authentication_token=".
˓→..", user_email="email@example.com")
# Sync your list of machines by providing a complete list of current Pinball Map
˓→machine_ids.
# e.g.:
>>> c.update_map([1423, 22, 33, 44, 423, 55])
# look up games by name, results sorted by match quality:
>>> c.machine_by_name("Game of Thrones (LE)")
({'created_at': '2015-10-22T18:55:02.702Z',
```
(continues on next page)

(continued from previous page)

```
'id': 2442,
'ipdb_id': None,
'ipdb_link': '',
'is_active': None,
'machine_group_id': 22,
'manufacturer': 'Stern',
'name': 'Game of Thrones (LE)',
'updated_at': '2015-10-22T18:55:02.702Z',
'year': 2015}, ...)
```
# <span id="page-5-0"></span>**1.3 Command Line Usage**

Limited functionality at this point, but it does a few things.

```
>>> pinballmap --help
usage: pinballmap [-h] [-l LOCATION_ID] [-r REGION_NAME] [-i]
                  [-t AUTHENTICATION_TOKEN] [-e USER_EMAIL] [-p USER_PASSWORD]
                  {search,machine_id,machine_ipdb,loc_machines,get_token}
                  [value [value ...]]
Interact with the Pinball Map API from the command line.
positional arguments:
  {search,machine_id,machine_ipdb,loc_machines,get_token}
                        search: finds machine data by name; machine_id: finds
                        machine matching id; machine_ipdb: finds machine by
                        IPDB id; loc_machines: list machines at a location
                        get_token: get an auth token for email and password
  value
optional arguments:
  -h, --help show this help message and exit
  -l LOCATION_ID, --location LOCATION_ID
  -r REGION_NAME, --region REGION_NAME
                        region name (e.g., chicago)
  -i, --id-only return only machine ids for query
  -t AUTHENTICATION_TOKEN, --token AUTHENTICATION_TOKEN
                       API authentication token (needed for all write
                       operations)
  -e USER_EMAIL, --email USER EMAIL
                       API User email address (required for all write
                       operations)
  -p USER_PASSWORD, --passwword USER_PASSWORD
                       API User password (required if you are not providing a
                        token with -t/--token)
Happy flipping! This is python-pinballmap v0.2.2, supporting Pinball Map API
v1.0
>>> pinballmap search 'Game of Thrones (LE)'
```
(continues on next page)

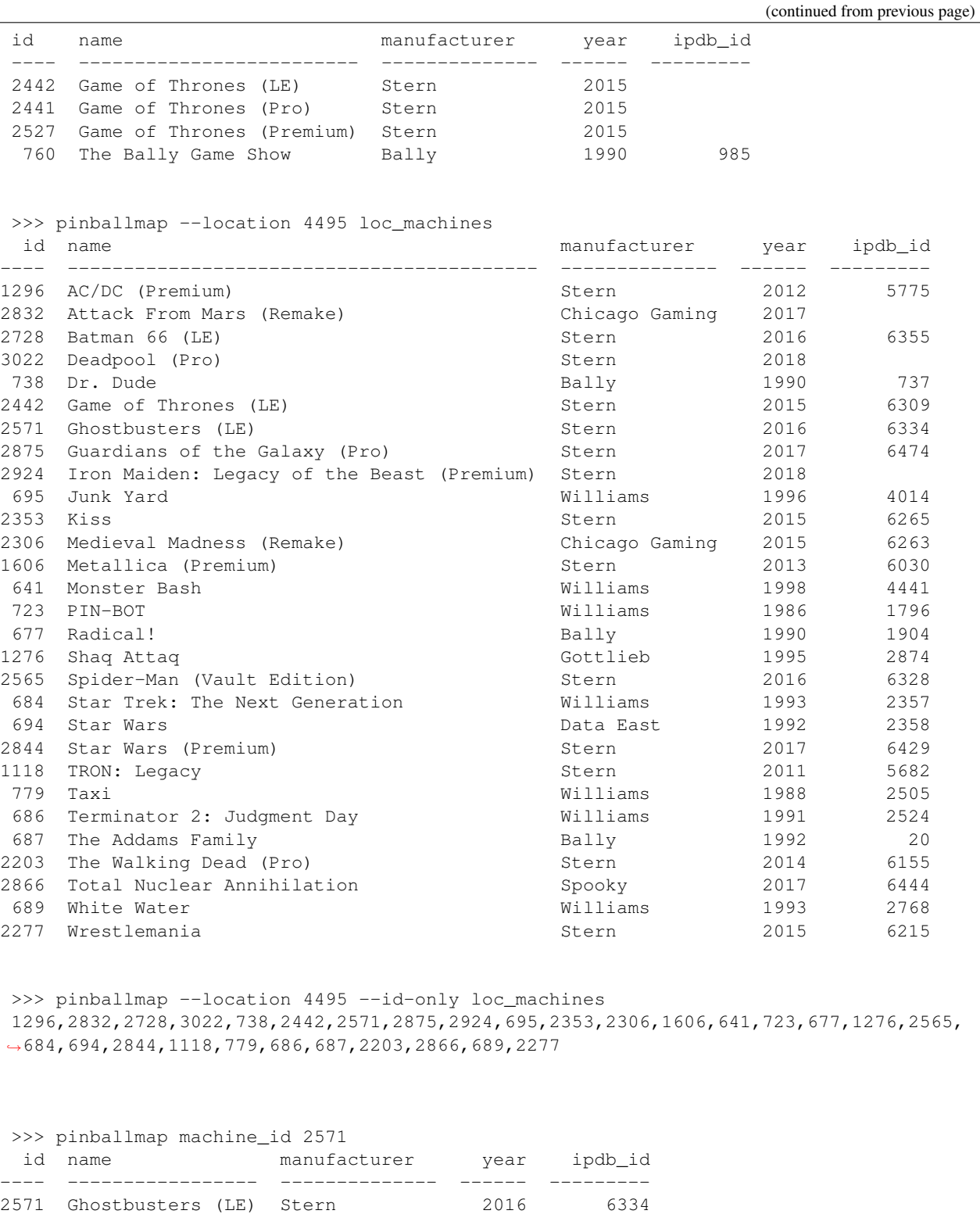

## <span id="page-7-0"></span>**1.4 Example Django settings.py**

NOTE: Django settings, if present, will take precedence over arguments to PinballMapClient(...)

```
PINBALL_MAP = {
    'region_name': 'chicago', # a region name to use if not specified in code
    'location_id': your_location_id, # should be an int
    # email and token are required for all write operations
    'user_email': '...', # your pinball map account email, needed for write_
˓→operations
    'user_password': '...', # your pinball map password, needed for write operations
˓→(not needed with token)
    'authentication_token': '...', # your pinball map api token, needed for write
˓→operations
    'cache_name': 'default', # default: 'default'
    'cache_key_prefix': 'pmap_', # default: 'pmap_'
}
```
# <span id="page-7-1"></span>**1.5 Example Django management command**

Create yourapp/management/commands/update\_pinball\_map.py and use this as a starting point:

```
from django.core.management.base import BaseCommand, CommandError
from pinballmap import PinballMapClient
from yourapp.somewhere import get_current_game_list
class Command(BaseCommand):
    help = 'Update the Pinball Map API. Adds/removes machines from our location.'
    def handle(self, *args, **options):
        try:
            games = get_current_game_list() # \leftarrow your code provides a list of current_\leftrightarrow</math># no args needed if you used Django settings as shown above:
            c = PinballMapClient()
            c.update_map([g.pinball_map_id for g in games])
            self.stdout.write(self.style.SUCCESS("Pinball Map updated."))
        except Exception as err:
            self.stderr.write(self.style.ERROR("Could not update pinball map because:
\rightarrow{ }".format(err)))
```
# Change Log

### <span id="page-8-1"></span><span id="page-8-0"></span>**2.1 0.3.4**

- hopefully fix docs
- fix error from bumpversion

# <span id="page-8-2"></span>**2.2 0.3.3**

- requires Python 3.6
- CLI catches authentication errors more cleanly
- mostly code cleanups
- help outputs version # of python-pinballmap and Pinball Map API version supported
- all python code is now formatted using [black](https://black.readthedocs.io/en/stable/)

# <span id="page-8-3"></span>**2.3 0.2.0**

- breaking change: PinballMapClient now takes keyword arguments, old ordered argument syntax will no longer work
- now supports authentication tokens, signup process, getting auth details
- now uses https by default
- fix dry-run bug

# <span id="page-9-0"></span>**2.4 0.1.2**

• initial release

# Roadmap

- <span id="page-10-0"></span>• update command line interface to support signup and getting auth details
- eventually support all API actions, such as scores, machine conditions, etc.

## PinballMapClient docs

#### <span id="page-12-1"></span><span id="page-12-0"></span>**class** pinballmap.client.**PinballMapClient**(*\*\*kwargs*)

Creates a PinballMapClient, optionally locked to a specific location\_id and region name. It will use Django's default cache if installed and available.

Passed-in values are optional. Authentication Token and email is needed for all write operations.

You can use an instance to look up machines by name or id without specifying a location or region. Most other methods will fail without them.

If Django is installed and is in DEBUG mode, any write operations to the API will operate as a "dry run". This is to prevent you from accidentally updating the map with inaccurate development data. (You're welcome.)

Note: the API uses names a bit inconsistently... sometimes it's user\_token, sometimes it's authentication\_token. Sometimes username, sometimes login. Always check the docs when adding/changing code here.

#### **Parameters**

- **authentication\_token** Your Pinball Map API Authentication Token, needed for all write operations.
- **user\_email** map account email
- **user\_password** map account password
- **location\_id** Your location\_id, as found in the Pinball Map data
- **region\_name** Your region name, as found in the Pinball Map data
- **cache** a cache object with get and set methods compatible with Django's cache
- **cache\_name** Django cache name to use. Default: 'default'
- **cache\_key\_prefix** a prefix for cache keys. Default: 'pmap\_'

**add\_machine**( $machine$   $id: int$ )  $\rightarrow$  Optional[Dict]

Add a machine to my location.

NOTE: If it detects that Django is in debug mode, it will not actually perform the addition.

Parameters **machine\_id** –

Returns JSON result or None.

<span id="page-13-0"></span>**auth\_details** (*username: str = None*, *password: str = None*, *update\_self: bool = True*)  $\rightarrow$  dict

Gets the authorization details for user. If login is successful, optionally set the token for this client (default is True).

If we have settings in Django, we'll use those automatically if username and password are None.

Parameters

- **username** the username or email address
- **password** the password
- **update\_self** whether to update this client instance's authentication\_token, default is True

Returns result of auth\_details request as dict

#### **compare\_location**(*my\_machine\_ids: Iterable[int]*) → Dict

Compares a machine list with Pinball Map's data. Returns a dict with which ids to add, remove, or ignore (meaning they are already listed).

Parameters **my\_machine\_ids** – iterable of Pinball Map machine\_ids

Returns {'add': [id0, id1, idn...], 'remove': [id0, id1, idn...], 'ignore': [...]}

#### **get\_all\_machines**() → List[Dict]

Get list of all machines from PM DB. Cached to avoid a zillion large requests. Currently we are not storing results in the object because it's unlikely for an instance to be re-used for multiple name searches.

Returns list of every machine

#### **get\_location\_machine\_xrefs**() → List[Dict]

Gets the list of location\_machine\_xrefs (LMXs) for our region, then filter it to include only ones from our location id.

Since this API request is massive and slow, and likely to be accessed multiple times in the lifetime on an instance (when syncing, for example), we are using two levels of caching here. We store the filtered LMXs for our location in the PinballMapClient instance (in-memory), and ALSO cache the results for 15 minutes in Django's cache (if available). We are assuming no instance of this object will ever live long enough to be concerned about needing to bust its own copy of the cached data, but it will benefit from recent previous runs.

Returns list of LMXs for location\_id

#### **lmx\_by\_machine\_id**(*machine\_id: int*) → Dict

Get the location\_machine\_xref for machine\_id at my location.

Parameters machine id-

Returns LMX, if found

**machine\_by\_ipdb\_id**(*ipdb\_id: int*) → Optional[Dict] Find machine by IPDB number

Parameters **ipdb\_id** – IPDB ID number

Returns pinball map data (as dict) or None if no match

 **(** $map_id: int$ **)**  $\rightarrow$  **Optional[Dict]** Find machine by pinball map ID

Parameters **map\_id** – pinball map ID number

Returns pinball map data (as dict) or None if no match

<span id="page-14-0"></span>**machine by name** (*query string: str. min score: int = 2, include score: bool = False*)  $\rightarrow$ Union[Tuple[Dict], Tuple[Tuple[Dict, str]]]

Finds likely name matches from the Pinball Map database and sorts results by a match quality score.

#### Parameters

- **query\_string** name of the game
- **min\_score** minimum quality score for matches. Our default of 2 seems to be the sweet spot.
- **include** score whether to include the match quality scores. Default = False.

Returns matches

**machines\_at\_location**(*location\_id: int = None*) → List[Dict]

List the machines at location\_id

**Parameters location\_id** – optional location\_id, or it will use the one in settings or set at init

Returns list of machines matching location\_id

**remove\_machine**(*machine\_id: int*) → Optional[Dict] Remove a machine from my location.

NOTE: If it detects that Django is in debug mode, it will not actually perform the removal.

Parameters machine id – machine id to remove

Returns JSON result of operation (as a dict) or None

**signup\_user**(*username: str*, *email: str*, *password: str*, *update\_self: bool = True*) → dict

Creates a user account. Note: This is an easy way to get a token to use later. If login is successful, optionally set the token for this client.

If signup fails, attempt to log in and self-update with the same credentials in case the reason for failure is simply that the account already exists.

NOTE: the API server will send an email with a verification link. You can't do anything further until confirmed.

Example responses:

Parameters

- **username** the username
- **email** user's email address
- **password** the password
- **update\_self** whether to update this client instance's authentication\_token, default is True

Returns result of auth\_details request as dict

#### **update\_map**(*machine\_ids: Iterable[int]*) → Dict

Given a complete list of machine\_ids for the location, this will add and remove them as needed so that Pinball Map matches your current list of machines.

**Parameters machine\_ids** – the pinball map id numbers for your current list of machines

Returns dict of count of machines added, removed, or ignored

Indices and tables

- <span id="page-16-0"></span>• genindex
- modindex
- search

Python Module Index

<span id="page-18-0"></span>p

pinballmap.client, [9](#page-12-0)

## Index

## A

add\_machine() (pinballmap.client.PinballMapClient method), [9](#page-12-1)

auth\_details() (pinballmap.client.PinballMapClient method), [10](#page-13-0)

# C

compare\_location() (pinballmap.client.PinballMapClient method), [10](#page-13-0)

# G

get\_all\_machines() (pinballmap.client.PinballMapClient method), [10](#page-13-0) get\_location\_machine\_xrefs() (pin-<br>ballmap.client.PinballMapClient method), ballmap.client.PinballMapClient [10](#page-13-0)

# L

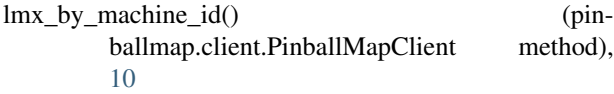

# M

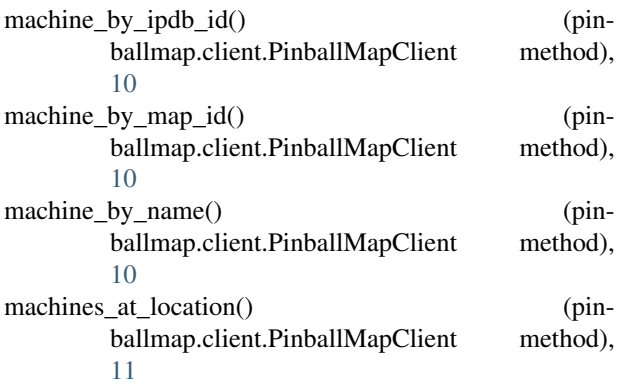

### P

pinballmap.client (module), [9](#page-12-1) PinballMapClient (class in pinballmap.client), [9](#page-12-1)

# R

remove\_machine() (pinballmap.client.PinballMapClient method), [11](#page-14-0)

### S

signup\_user() (pinballmap.client.PinballMapClient method), [11](#page-14-0)

## $\overline{U}$

update\_map() (pinballmap.client.PinballMapClient method), [11](#page-14-0)